# 214B: Lab 1

#### Correlation and Regression

## TA: Melissa Gordon Wolf

**Research Question**: A researcher at a school district wants to know about the relationship between student test scores and the percentage of English language learners within the district.

**Testable Hypothesis**: Does the percentage of English language learners within a district predict test scores?

#### **Step 1: Label the data.**

Open the SPSS file from Gauchospace and use the codebook below to add the variable labels. *Hint: Do this in the Variable View tab.*

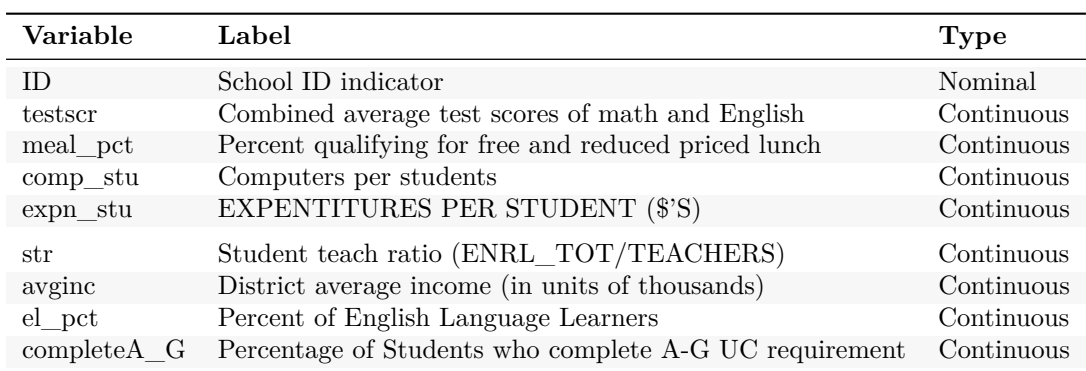

#### **In R:**

- 1. First, import the dataset using haven.
- 2. Use the var\_label command from the labelled package to add variable labels. *Hint below*

```
labelled::var_label(lab1data)<-list
(ID="School ID indicator",
testscr="Combined average test scores of math and English" ...)
```
## **Step 2: Univariate Statistics**

#### **Answer questions 1 and 2 on the Gauchospace Quiz.**

Let's generate the univariate statistics for the two variables of interest: **testscr** (*Combined average test scores of math and English*) and **el\_pct** (*Percent of English Language Learners*). Both of these variables are continuous, so we'll get descriptive statistics such as the mean and skew of each variable.

1. Select **Analyze** > **Descriptive Statistics** > **Explore**

2. Move **testscr** and **el\_pct** into the **Dependent List**

- 3. Under **Statistics**, select **Descriptives** and **Percentiles**
- 4. Under **Plots**, only select **Histogram**
- 5. Press **OK**

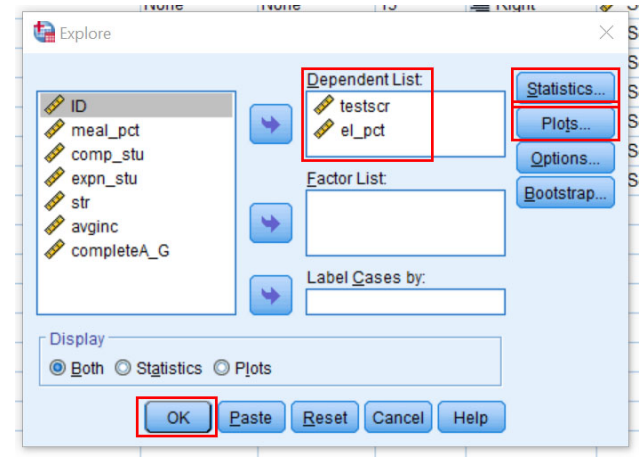

# **In R**

1. Use the describe command from the psych package. *Hint below*

psych**::describe**(lab1data**\$**testscr)

## **Step 3a: Bivariate Relationships -> Graphing**

Let's graph the relationship between **testscr** and **el\_pct** using a scatterplot.

- 1. Select **Graphs** > **Chart Builder**
- 2. Under **Gallery**, select **Scatter/Dot** and drag **Simple Scatter** onto the **Chart Preview**

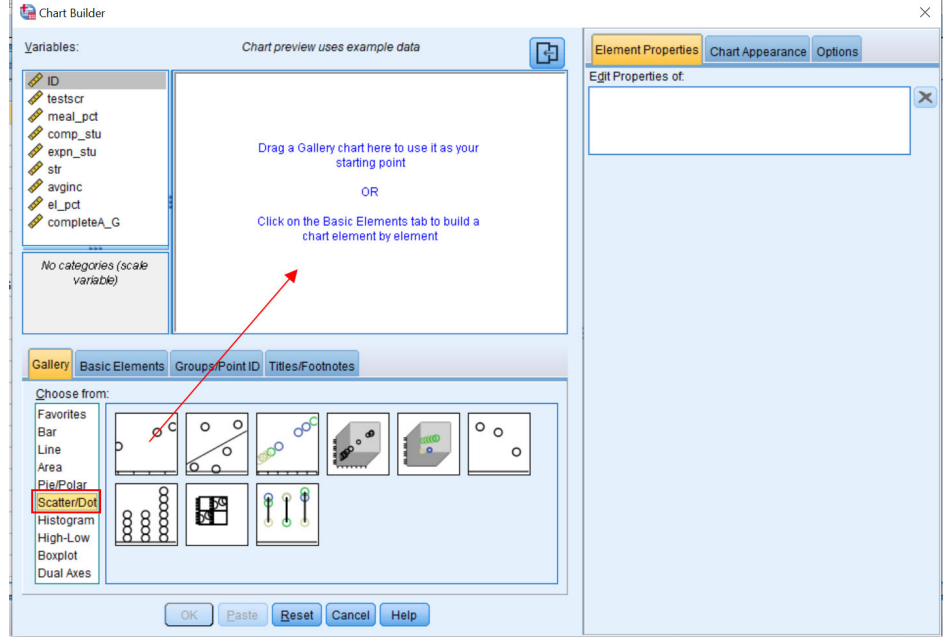

3. Drag **testscr** onto the y-axis and **el\_pct** onto the x-axis.

- 4. At the bottom of the **Element Properties** tab, select **Total** under **Linear Fit Lines**
- 5. Press **OK**

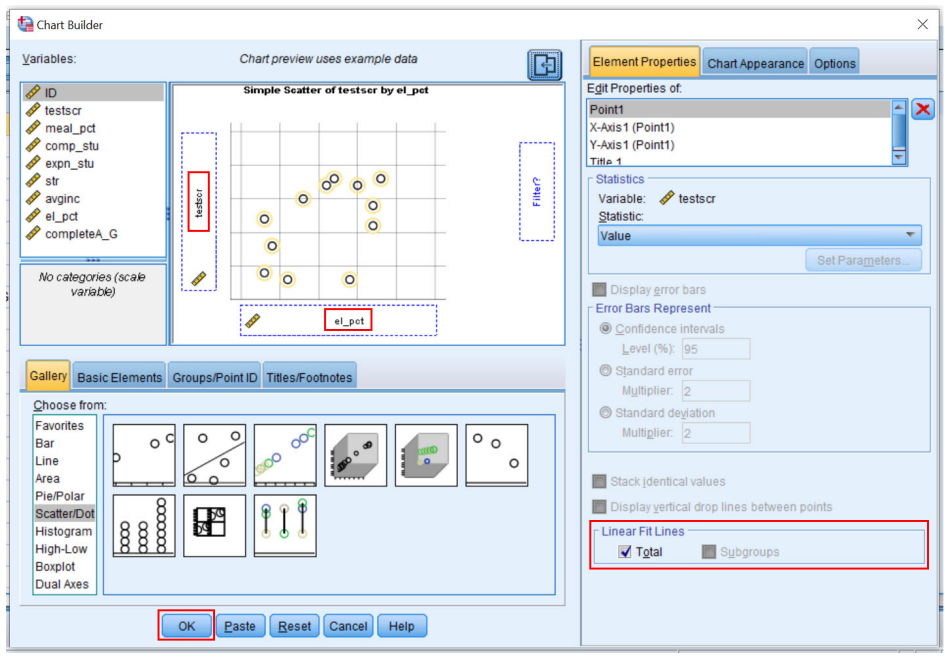

## **In R**

- 1. Use the plot command from base R. *Figure this out yourself*
- 2. Use ggplot.

```
ggplot(lab1data,aes(el_pct,testscr))+
 geom_point()+
 theme_minimal()
```
# **Step 3b: Bivariate Statistics -> Modeling**

To evaluate the relationship between two continuous variables, we can use a correlation and a regression model. However, both of these models assume that there is a linear relationship between the two variables. Is there?

#### **Correlation**

**Answer questions 3 and 4 on the Gauchospace Quiz.**

- 1. Select **Analyze** > **Correlate** > **Bivariate**
- 2. Drag **testscr** and **el\_pct** into the **Variables** box
- 3. Press **OK**

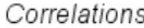

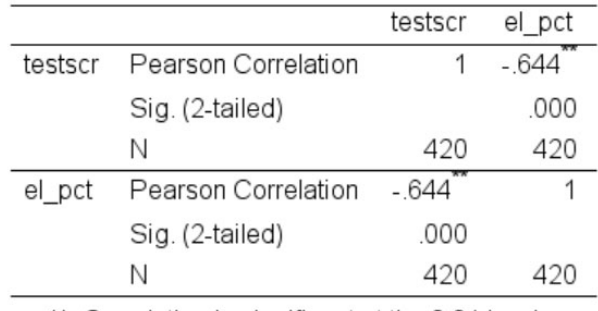

\*\*. Correlation is significant at the 0.01 level (2-tailed).

### **Interpreting Correlations**

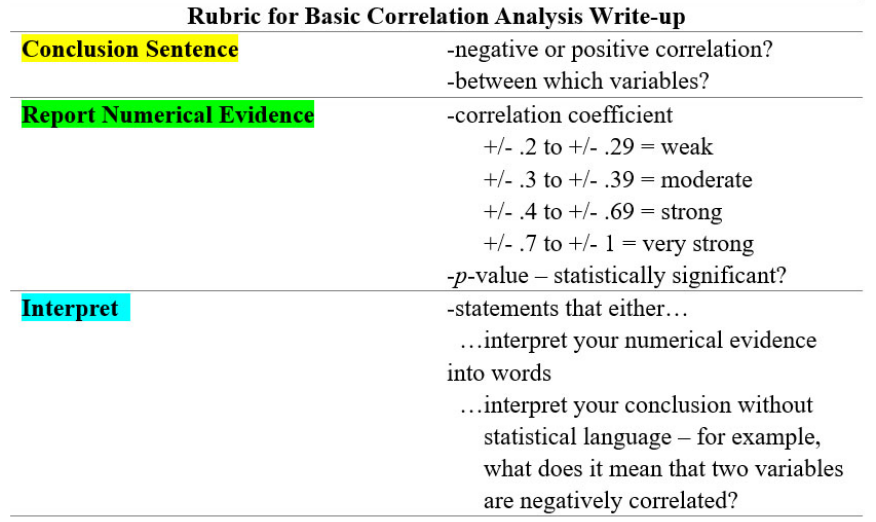

**For more information:** [http://www.psychwiki.com/wiki/How\\_do\\_I\\_write\\_a\\_Results\\_section\\_for\\_Cor](http://www.psychwiki.com/wiki/How_do_I_write_a_Results_section_for_Correlation%3F) [relation%3F](http://www.psychwiki.com/wiki/How_do_I_write_a_Results_section_for_Correlation%3F)

#### **In R**

- 1. Use corr from base R. *Figure this out yourself*
- 2. Use rcorr from Hmisc package.

Hmisc**::rcorr**(lab1data**\$**el\_pct,lab1data**\$**testscr)

#### **Regression**

Test of independence:

*H*<sub>0</sub> :  $\beta = 0$ 

 $H_A: \beta \neq 0$ 

We want to know if there is a relationship between **el\_pct** and **testscr**. We assume there is no relationship  $(H_0$  or the null hypothesis). Note that  $\beta$  is the slope.

**Answer questions 5, 6 and 7 on the Gauchospace Quiz.**

- 1. Select **Analyze** > **Regression** > **Linear**
- 2. Drag **testscr** into the **Dependent** box and **el\_pct** into the **Independent(s)** box.

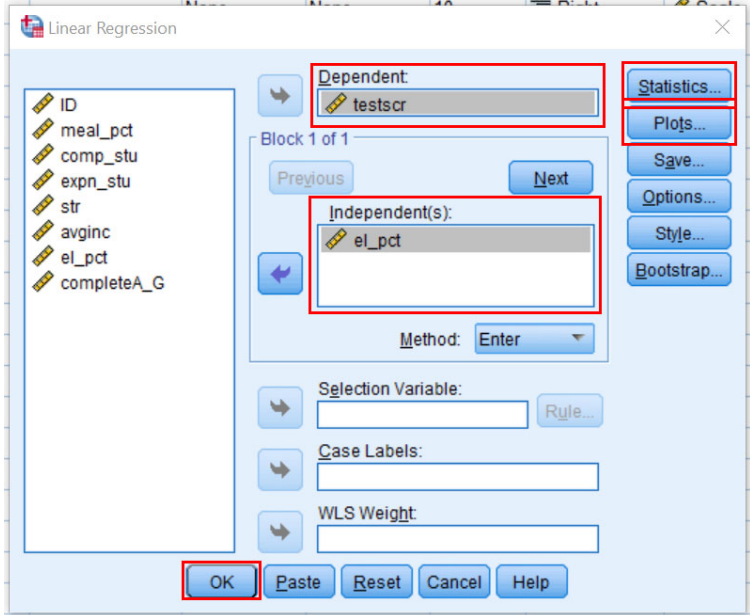

3. Under **Statistics** select **Confidence Intervals** and press **Continue**

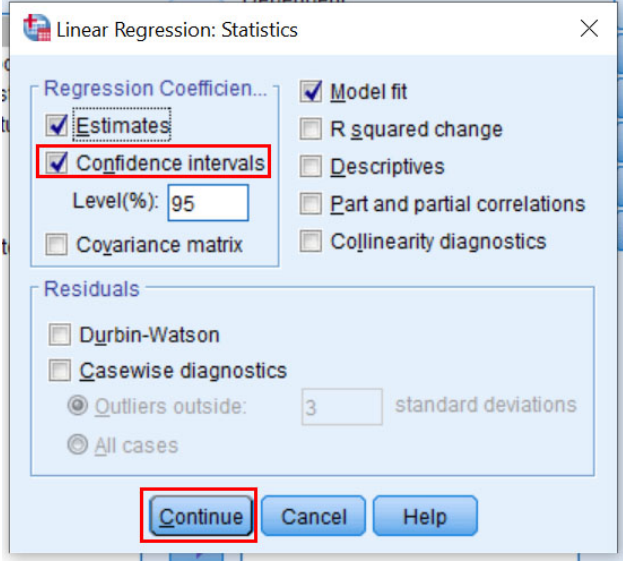

4. Under **Plot**, drag **ZRESID** (standardized residuals) into the **Y** box, and **ZPRED** (standardized predicted values) into the **X** box. Select the **Histogram** under the **Standardized Residual Plots**.

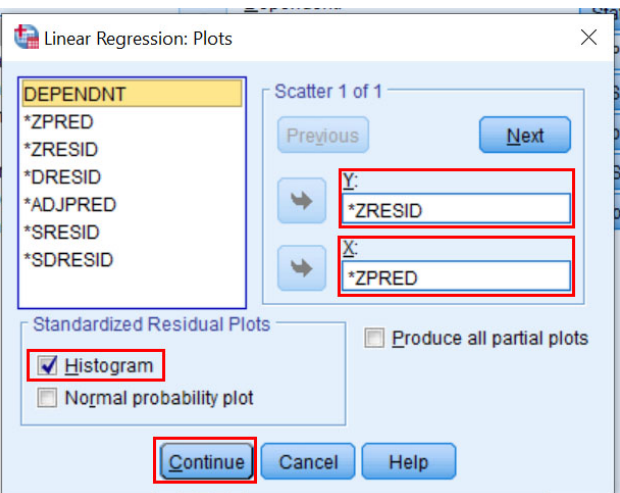

**You should see the following output:**

- **Model Summary**
	- **–** Gives us the "omnibus" or "overall" model results
	- **–** Look for the correlation and *R*<sup>2</sup>
- **ANOVA Table**
	- **–** Gives us the "omnibus" or "overall" model results
	- **–** Regression Sum of Squares + Residual Sum of Squares = Total Sum of Squares ∗ These are used to determine if the F-test is significant

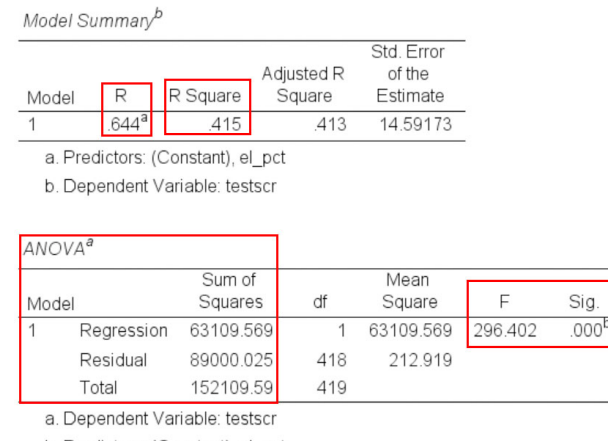

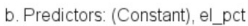

#### • **Coefficients table**

- $-$  Note on the output that the slope  $(\beta)$  is  $-.671$
- **–** Note on the output that the intercept is 664.74
- **–** In a simple linear regression model with one predictor, the *standardized* (*β*) is the same as the correlation coefficient.
	- ∗ A one standard deviation increase in el\_pct is associated with a .644 *standard deviation* decrease in testscr.
	- ∗ Standardizing puts the two variables on the same scale
- **–** Note the 95% confidence intervals for the coefficients. Do they contain 0?
	- ∗ If the confidence interval contains 0, the effect is non-significant

#### Coefficients<sup>a</sup>

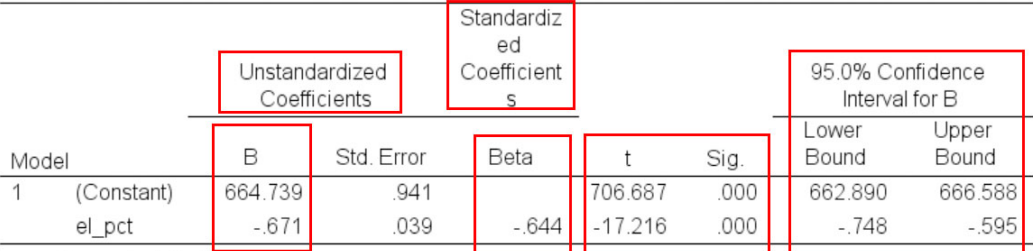

a. Dependent Variable: testscr

## • **Residual Scatterplot**

- **–** Plots the residuals against the predicted values
- ∗ AKA: Is there a relationship between the model predicted test scores and the residuals (errors) **–** Used to evaluate the homoscedasticity assumption
	- ∗ Ideally, we'd like to see a completely random pattern
- **–** Because the residuals and predicted values are standardized, this tells us how "spread out" they are

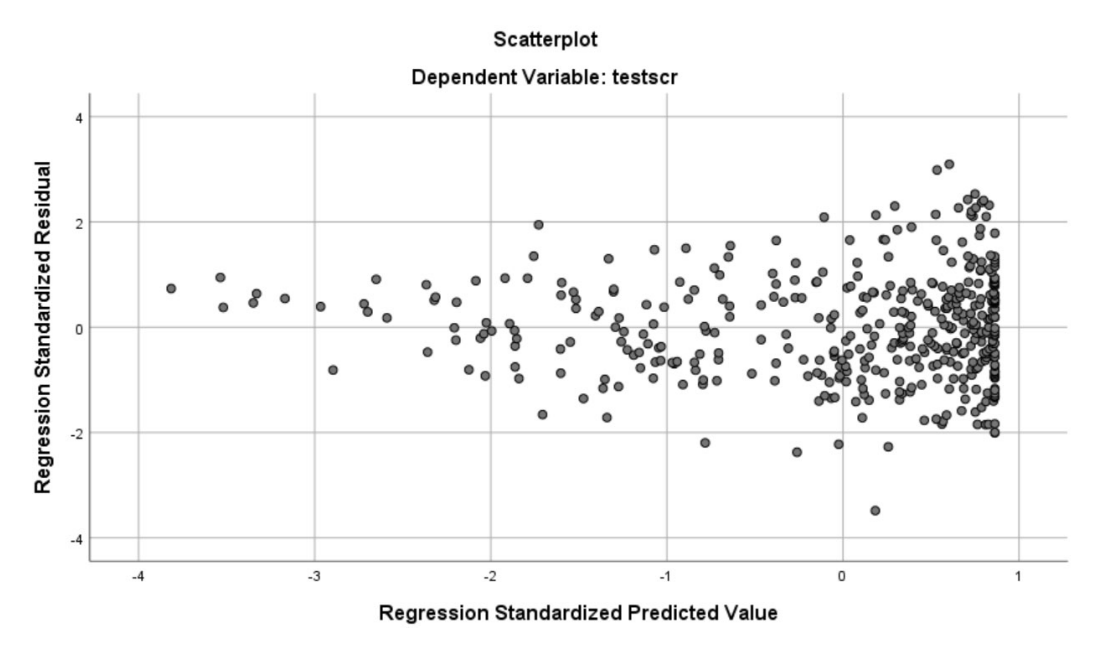

## **Regression Equation**

$$
\hat{y} = \beta_0 + \beta_1 * x
$$

$$
\hat{y} = 664.74 - .671 * el - pct
$$

## **In R**

```
1. Use base R to run the model
```

```
model<-lm(testscr~el_pct,data=lab1data)
summary(model)
anova(model)
```
*Advanced: Pretty output created using the stargazer package*

| ravie r.                |                             |
|-------------------------|-----------------------------|
|                         | Dependent variable:         |
|                         | testscr                     |
| $el\_pct$               | $-0.671***$                 |
|                         | (0.039)                     |
| Constant                | 664.739***                  |
|                         | (0.941)                     |
| Observations            | 420                         |
| $R^2$                   | 0.415                       |
| Adjusted $\mathbb{R}^2$ | 0.413                       |
| Residual Std. Error     | 14.592 (df = 418)           |
| F Statistic             | $296.402***$ (df = 1; 418)  |
| Note:                   | *p<0.1; **p<0.05; ***p<0.01 |

Table 1:

2. Plot the residuals on a scatterplot using base R

*Graph will be reversed from SPSS but will contain same info*

**plot**(model)

## **Variable recode (HW)**

Notice that the variable **completeA\_G** has some missing values. Let's recode those missing values to -999.

- 1. Select **Transform** > **Recode into different variables**
- 2. Drag **completeA\_G** into the **Variable** box.
- 3. Under **Output Variable**, type a new name. We'll use **A\_G\_missing** but you can use whatever you want.
- 4. Press **CHANGE**!
- 5. Select **Old and New Values**

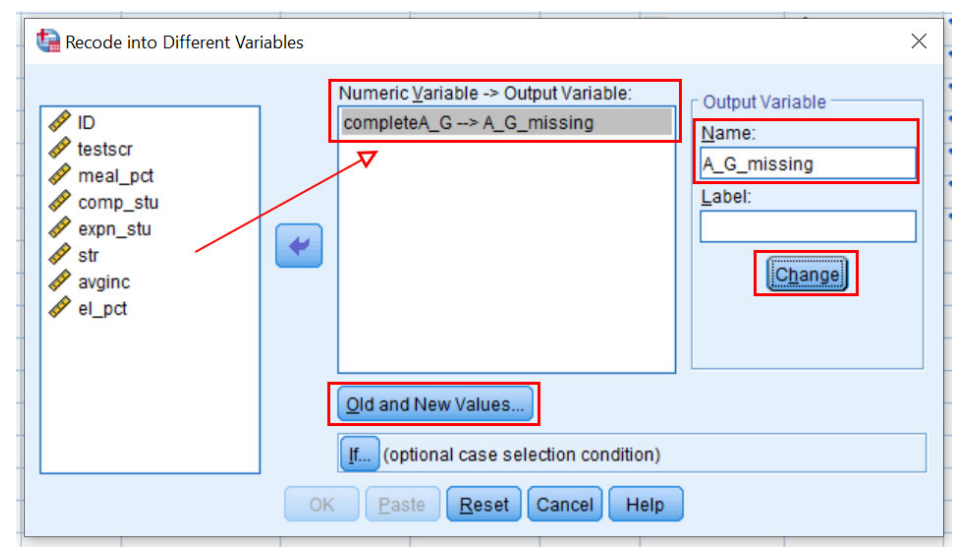

- 6. Under **Old Value**, select **System or user missing**
- 7. Under **New Value**, type **-999**
- 8. Press **ADD!**
- 9. Under **Old Value**, select **All other values**
- 10. Under **New Value**, select **Copy old value(s)**
- 11. Press **ADD!**
- 12. Select **Continue**
- 13. Press **OK**

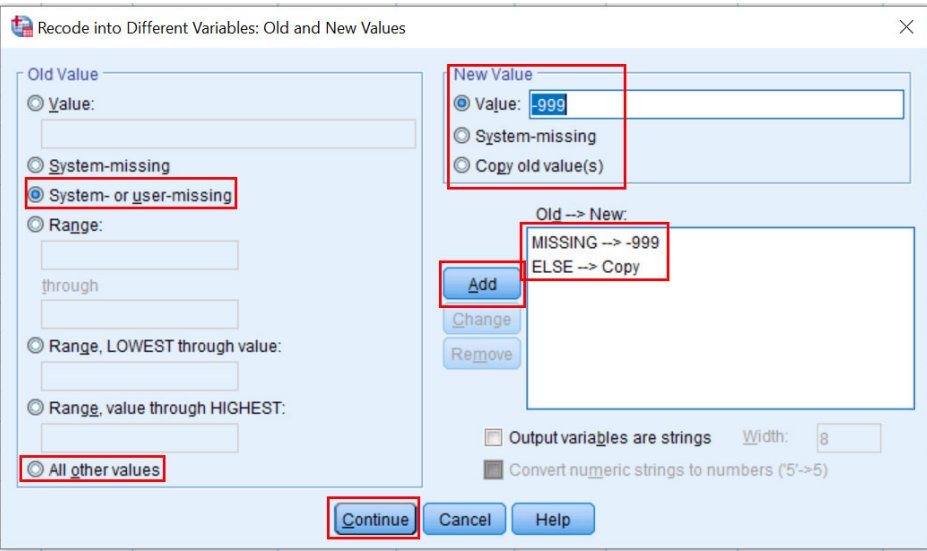

- 14. Look at your **Data View** tab in your dataset and scroll to the right. You'll notice that you have a new variable called **A\_G\_missing** where all missing values are coded as -999.
- 15. Select the **Variable View** tab.
- 16. Go down to the row that contains the variable **A\_G\_missing** and select the cell in the **Missing** column. Click on the ". . . " on the right side of the cell.
- 17. Enter **-999** under **Discrete Missing Values** and select **OK**. You have now told SPSS that all -999 values are missing values.

#### **HW HINTS:**

- **Important**: Make sure to **USE** the new variable you created in subsequent analyses.
- **Important**: In the HW, we are recoding numeric values into missing (opposite of above). Also, the missing value in the HW is not -999. Look at the **Missing** column of the **Variable View** to figure out what the value is.

#### **In R**

- 1. Use the sjmisc package
- *Make sure to tell R to copy the other values using else=copy*
- *Note: This is just an exercise to copy what we're doing in SPSS. We would never do this in R. Always tell R that missing values are NA. For example, if you read data in from SPSS that had all missing values coded as -999, we'd use the recode command and write -999=NA*

lab1data**\$**A\_G\_missing<-sjmisc**::rec**(lab1data**\$**completeA\_G,rec="NA=-999;else=copy")

# **General R hints**

• To install packages:

**install.packages**("packagename")

• To load libraries:

**library**(packagename)

• To call a command from a specific package:

packagename**::**command

- Revisit "Intro to  $\mathbf{R}$  " lab from Week 1 on gauchospace
- If you just run the code above, you won't really learn much. Force yourself to retype it and mess around with the code to learn more. Remember, you're learning a language!
- Google is your friend!
	- **–** *Seriously, all I do is Google everything*
- We have a stat software support person (Adam Garber). Email him to schedule a meeting if you have more questions about R.